## How to register as a MasterPass user to enable you to use the Qkr app.

The following instructions explain how to complete your MasterPass registration then use your MasterPass login details to access the Qkr app for your school. This can be useful if having trouble registering on the Qkr app, or if you have registered on the Qkr app but are having trouble adding cards, especially foreign issued credit cards. Any actions you do on the MasterPass website will be reflected within your Qkr app.

Access the MasterPass home page via this link:

<https://wallet.masterpass.com/Wallet/masterpass/en-au/>

This displays the MasterPass home page.

To create a new MasterPass user account select sign Up

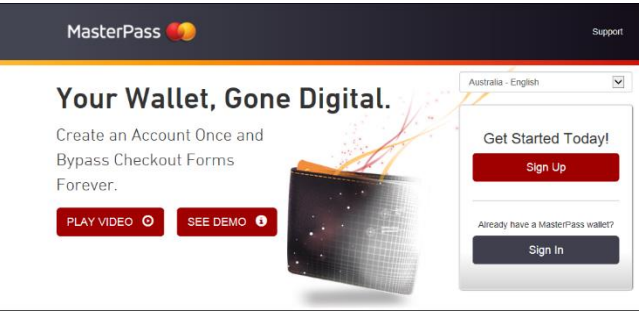

On the next screen check the boxes for reading and consenting to the MasterPass Terms and Conditions, and the MasterPass Privacy Notice, then select sign up >

Complete the following information as requested and select  $\Box$  Next  $\Box$  after each screen is completed:

- your name, email, mobile phone details and a password;
- a security question;
- your card details;
- your billing address details, then select **Add**

This completes the setup of your MasterPass account.

Download the Qkr app to your phone (see the 'how to' guide from your school for instructions on how to do this).

Access the Qkr app and on the following screen enter your MasterPass email address and password, then select  $\frac{Sign \ln |}{inter}$  (not  $\frac{Register}{inter}$ ).

Follow the instructions on the 'how to' guide to find your school and add your children's details.

MasterPass by MasterCard is a digital wallet service that makes online shopping safe, easy, and convenient. MasterPass stores all your payment and shipping information in one central, secure location. With MasterPass, you can shop, click, and checkout faster online.

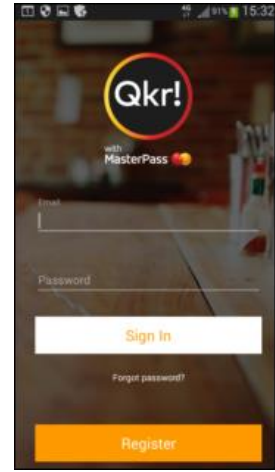